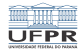

 $1/4$   $1/4$   $1/4$   $1/4$   $1/4$ 

## <span id="page-0-0"></span>Caixa de ferramentas RSYNC [http://www.inf.ufpr.br/marcos/caixa\\_de\\_ferramentas](http://www.inf.ufpr.br/marcos/caixa_de_ferramentas)

Marcos Alexandre Castilho

DInf UFPR, Curitiba PR

28 de julho de 2020

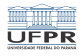

## RSYNC

- Andrew Tridgell, autor também do SAMBA
- É uma ferramenta rápida e versátil para cópia de arquivos locais ou remotos
- É um dos programas usados como exemplo de qualidade e eficiência
- O rsync permite manter sincronizados arquivos em diferentes máquinas ou diretórios
- Ele copia apenas o que é diferente de um local para outro
- Pode ser usado com compressão e em conjunto com o ssh

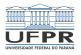

## <span id="page-2-0"></span>Sincronizando sua conta do DInf no computador da sua casa

**Para sincronizar seu HOME no DInf no seu computador,** basta executar no seu computador:

rsync -av <seulogin>@ssh.c3sl.ufpr.br: destino

- Da primeira vez ele vai copiar tudo
- Nas próximas vezes, somente o que tiver sido modificado deste a última vez

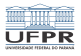

## <span id="page-3-0"></span>Exercícios

- Se você não tem instalado em seu computador, instale imediatamente!
	- Nas distros variantes de Debian, apt install rsync
- Faça uma cópia dos seus arquivos do DInf na sua casa, a título de backup
- Entenda a diferença entre estas maneiras de chamar o rsync:
	- rsync -av <seulogin>@ssh.c3sl.ufpr.br: destino
		- rsync -av <seulogin>@ssh.c3sl.ufpr.br/: destino
		- rsync -av <seulogin>@ssh.c3sl.ufpr.br: destino/
		- rsync -av <seulogin>@s[sh.](#page-2-0)[c3](#page-3-0)[s](#page-2-0)[l.](#page-3-0)[uf](#page-0-0)[pr](#page-3-0)[.b](#page-0-0)[r/](#page-3-0)[:](#page-0-0)\_destino/<br> $_{4/4}$